# Guide to MetaTrader 5 User Guide

## Navigation

Go to <u>http://www.metatrader5.com/en/terminal/help/startworking</u> to learn more about the MT5 interface.

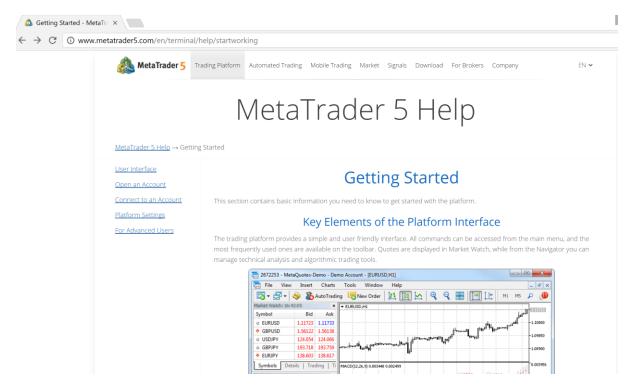

Browse through the following topics:

- 1. User Interface
- 2. Open an Account
- 3. Connect to an Account
- 4. Platform Settings (Not that important for now)
- 5. For Advanced Users (Even less important)

This will give you a good enough background for navigating around the platform.

## Set up your Chart Settings!

In your MT5, under Tools (top navigation bar), click Options. Change the "Max bars in chart" to unlimited. This will allow you to scroll further back to the past on your charts.

| Options                                    |                                     |            |                                       |        |               |       |     |           | ?       | ×      |
|--------------------------------------------|-------------------------------------|------------|---------------------------------------|--------|---------------|-------|-----|-----------|---------|--------|
| Server                                     | Charts                              | Trade      | Expert Advisors                       | Events | Notifications | Email | FTP | Community | Signals |        |
| ☐ Chart color print<br>☑ Show trade levels |                                     |            |                                       |        |               |       |     |           |         |        |
|                                            | Enable dragging of trade levels     |            |                                       |        |               |       |     |           |         | $\sim$ |
| Show object properties after creation      |                                     |            |                                       |        |               |       |     |           |         |        |
|                                            | Select object by single mouse click |            |                                       |        |               |       |     |           |         |        |
|                                            | Precise time scale                  |            |                                       |        |               |       |     |           |         |        |
|                                            | Select object after creation        |            |                                       |        |               |       |     |           |         |        |
|                                            | Magnet s                            | ensitivity | : 0                                   | ~      |               |       |     |           |         |        |
|                                            | Max bars                            | in chart   | : 100000<br>50000<br>100000<br>250000 | ~      |               |       |     |           |         |        |
|                                            |                                     | $\geq$     | 500000<br>1000000<br>Unlimited        |        |               | OI    | <   | Cancel    | H       | lelp   |

#### Don't do this alone! Learn about the Community!

emo: Demo Account - Hedge - [EURUSD,H1]

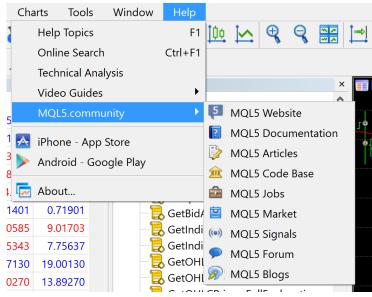

#### 1. MQL5 Website

Self-explanatory.

#### 2. MQL5 Documentation

The documentation is a reference list for the MQL5 language. It can be accessed via your MT5, under Help/MQL5 Reference. We will be using this frequently during our coding.

## 3. MQL5 Articles

This contains articles on MQL4/5, MT4/5 and algorithmic trading related content.

#### 4. MQL5 Code Base

Free codes for everyone! This is a library for MQL4/5 material.

#### 5. MQL5 Jobs

Hire freelancers to code for you. Or be a freelancer and code for others (and earn back the amount you paid for this course!)

#### 6. MQL5 Market

This is a marketplace for MQL4/5 products. You can build stuff and sell them here.

#### 7. MQL5 Signals

This allows you to follow the trading of others for a small fee. It can also be accessed in your Terminal Window, under the Signals tab.

#### 8. MQL5 Forum

A Forum for MT4/5 users to share ideas.

#### 9. MQL5 Blogs

Blog posts on MT4/5, trading and markets. Seems like nobody reads this stuff.

Numbers 1, 4, 6 and 7 can be access via your Toolbox window in your MT5.

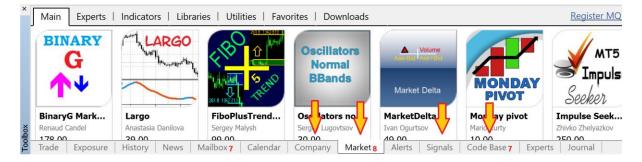